# **HP Virtualization Performance Viewer**

For the Windows® and Linux operating systems

Software Version: 1.20

### Reference Guide: Metric Definition

Document Release Date: December 2013 Software Release Date: December 2013

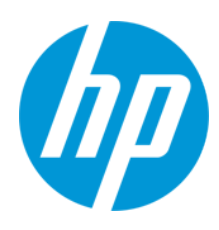

### **Legal Notices**

#### **Warranty**

The only warranties for HP products and services are set forth in the express warranty statements accompanying such products and services. Nothing herein should be construed as constituting an additional warranty. HP shall not be liable for technical or editorial errors or omissions contained herein.

The information contained herein is subject to change without notice.

#### **Restricted Rights Legend**

Confidential computer software. Valid license from HP required for possession, use or copying. Consistent with FAR 12.211 and 12.212, Commercial Computer Software, Computer Software Documentation, and Technical Data for Commercial Items are licensed to the U.S. Government under vendor's standard commercial license.

#### **Copyright Notice**

© Copyright 2012-2013 Hewlett-Packard Development Company, L.P.

#### **Trademark Notices**

Adobe® is a trademark of Adobe Systems Incorporated. Microsoft® and Windows® are U.S. registered trademarks of Microsoft Corporation. UNIX® is a registered trademark of The Open Group.

#### **Acknowledgements**

This product includes software developed by the Apache Software Foundation (http://www.apache.org/).

This product includes software developed by the OpenSSL Project for use in the OpenSSL Toolkit (http://www.openssl.org/)

This product includes cryptographic software written by Eric Young (eay@cryptsoft.com)

This product includes software written by Tim Hudson (tjh@cryptsoft.com)

This product includes software developed by the Apache Software Foundation (http://www.apache.org/).

### **Documentation Updates**

The title page of this document contains the following identifying information:

- Software Version number, which indicates the software version.
- l Document Release Date, which changes each time the document is updated.
- l Software Release Date, which indicates the release date of this version of the software.

To check for recent updates or to verify that you are using the most recent edition of a document, go to: **http://h20230.www2.hp.com/selfsolve/manuals**

This site requires that you register for an HP Passport and sign in. To register for an HP Passport ID, go to: **http://h20229.www2.hp.com/passport-registration.html**

Or click the **New users - please register** link on the HP Passport login page.

You will also receive updated or new editions if you subscribe to the appropriate product support service. Contact your HP sales representative for details.

### **Support**

Visit the HP Software Support Online web site at: **http://www.hp.com/go/hpsoftwaresupport**

This web site provides contact information and details about the products, services, and support that HP Software offers.

HP Software online support provides customer self-solve capabilities. It provides a fast and efficient way to access interactive technical support tools needed to manage your business. As a valued support customer, you can benefit by using the support web site to:

- Search for knowledge documents of interest
- Submit and track support cases and enhancement requests
- Download software patches
- Manage support contracts<br>• Look up HP support contact
- Look up HP support contacts Review information about available services
- Enter into discussions with other software customers
- Research and register for software training
- 

Most of the support areas require that you register as an HP Passport user and sign in. Many also require a support contract. To register for an HP Passport ID, go to:

**http://h20229.www2.hp.com/passport-registration.html**

To find more information about access levels, go to:

**http://h20230.www2.hp.com/new\_access\_levels.jsp**

**HP Software Solutions Now** accesses the HPSW Solution and Integration Portal Web site. This site enables you to explore HP Product Solutions to meet your business needs, includes a full list of Integrations between HP Products, as well as a listing of ITIL Processes. The URL for this Web site is **http://h20230.www2.hp.com/sc/solutions/index.jsp**

# <span id="page-3-0"></span>**Contents**

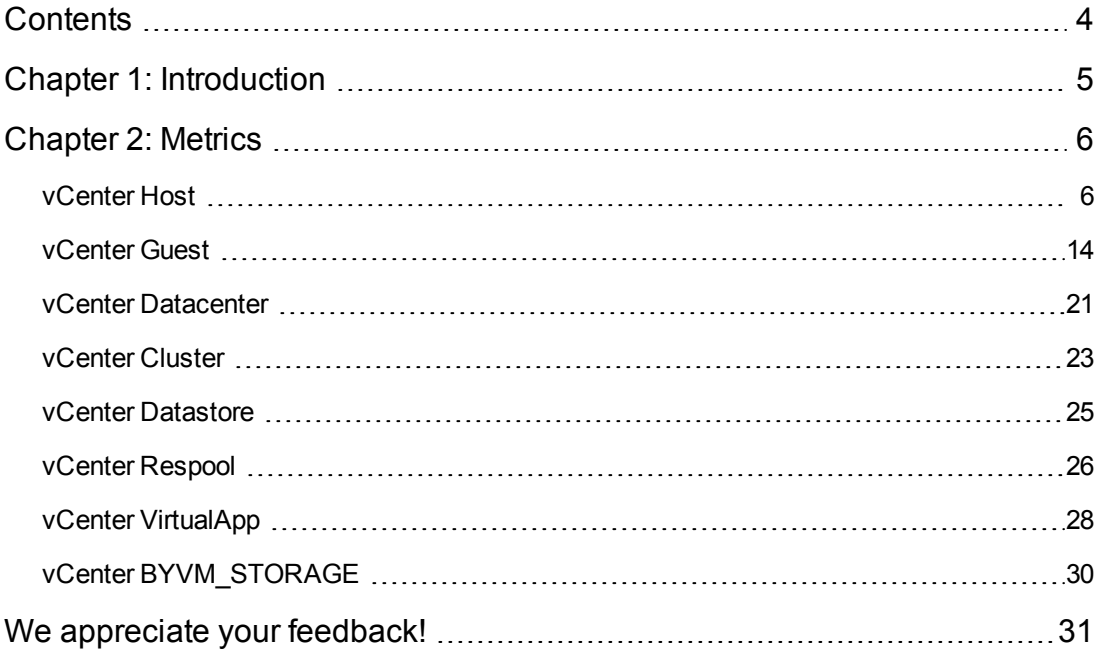

# <span id="page-4-0"></span>**Chapter 1: Introduction**

HP Virtualization Performance Viewer (vPV) is a web-based tool that helps you monitor the resources in virtualized and cloud environment. vPV helps you visualize performance data for elements in the context of each other to rapidly analyze bottlenecks For more information on vPV, visit the vPV home page at **<http://www.hp.com/go/vpv>**.

# <span id="page-5-0"></span>**Chapter 2: Metrics**

This chapter provides information on metrics. A metric is a measurement that gives an indication of the operational health and performance of a resource. Metric is a parameter or a set of parameters that you can use to monitor and measure the health, performance, and availability of a monitored resource.

vPV provides the following types of metrics:

- ["vCenter](#page-5-1) Host" below
- ["vCenter](#page-13-0) Guest" on page 14
- "vCenter [Datacenter"](#page-20-0) on page 21
- ["vCenter](#page-22-0) Cluster" on page 23
- "vCenter [Datastore"](#page-24-0) on page 25
- ["vCenter Respool"](#page-25-0) on page 26
- <sup>l</sup> "vCenter [VirtualApp"](#page-27-0) on page 28
- <span id="page-5-1"></span>• "vCenter [BYVM\\_STORAGE"](#page-29-0) on page 30

### **vCenter Host**

The following table lists the metrics included in vCenter Host:

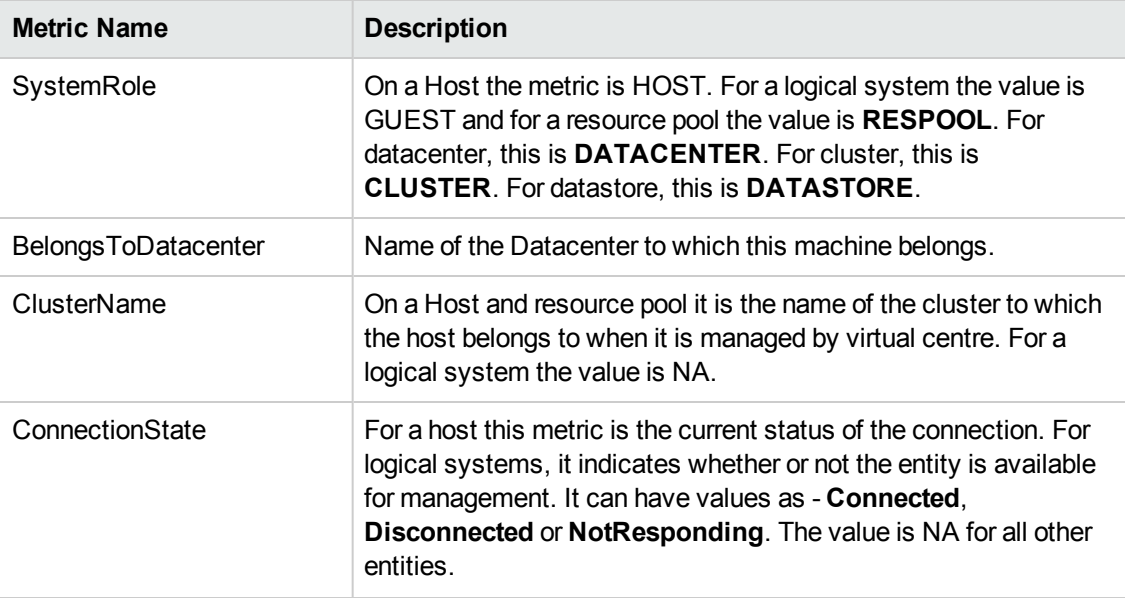

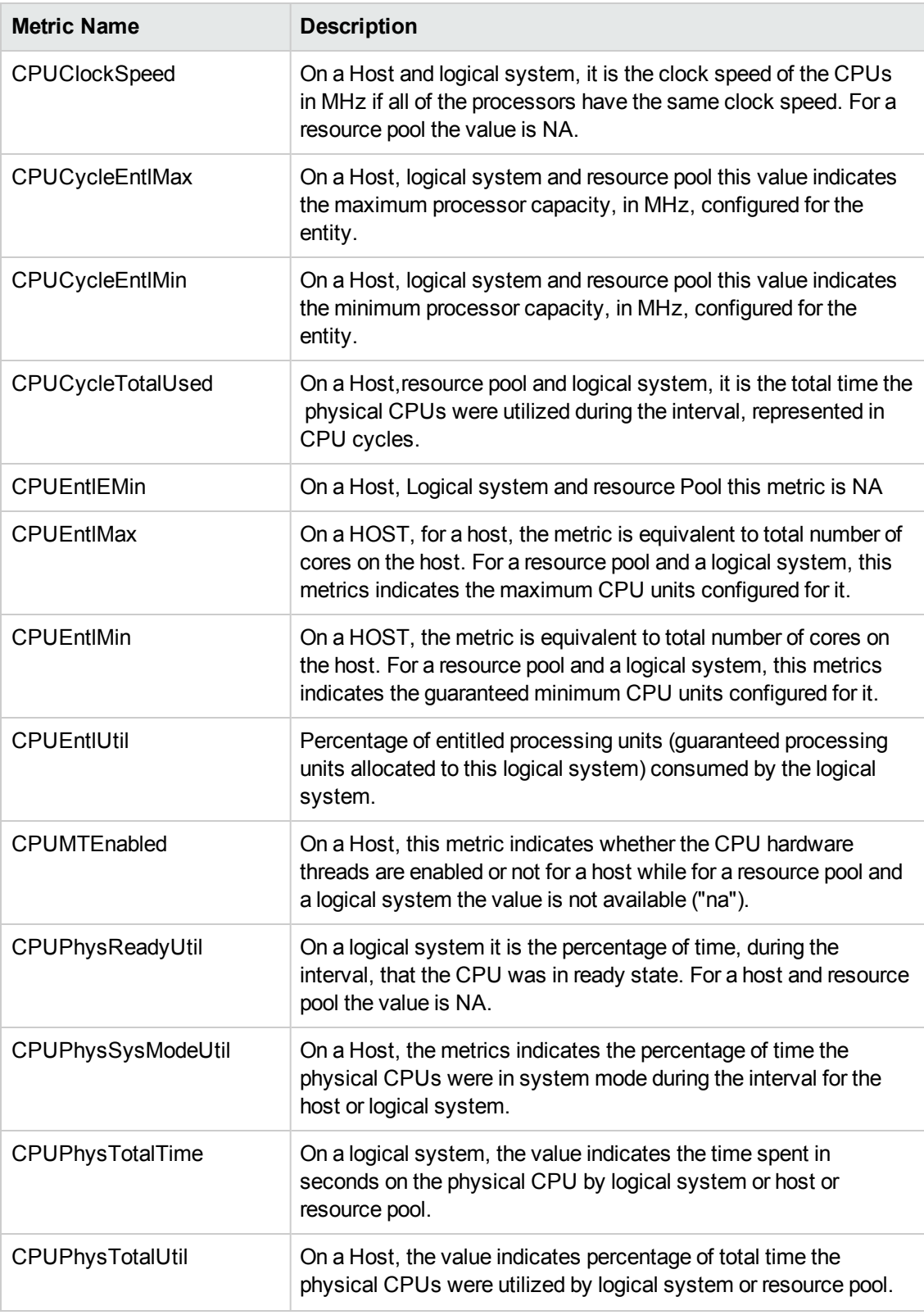

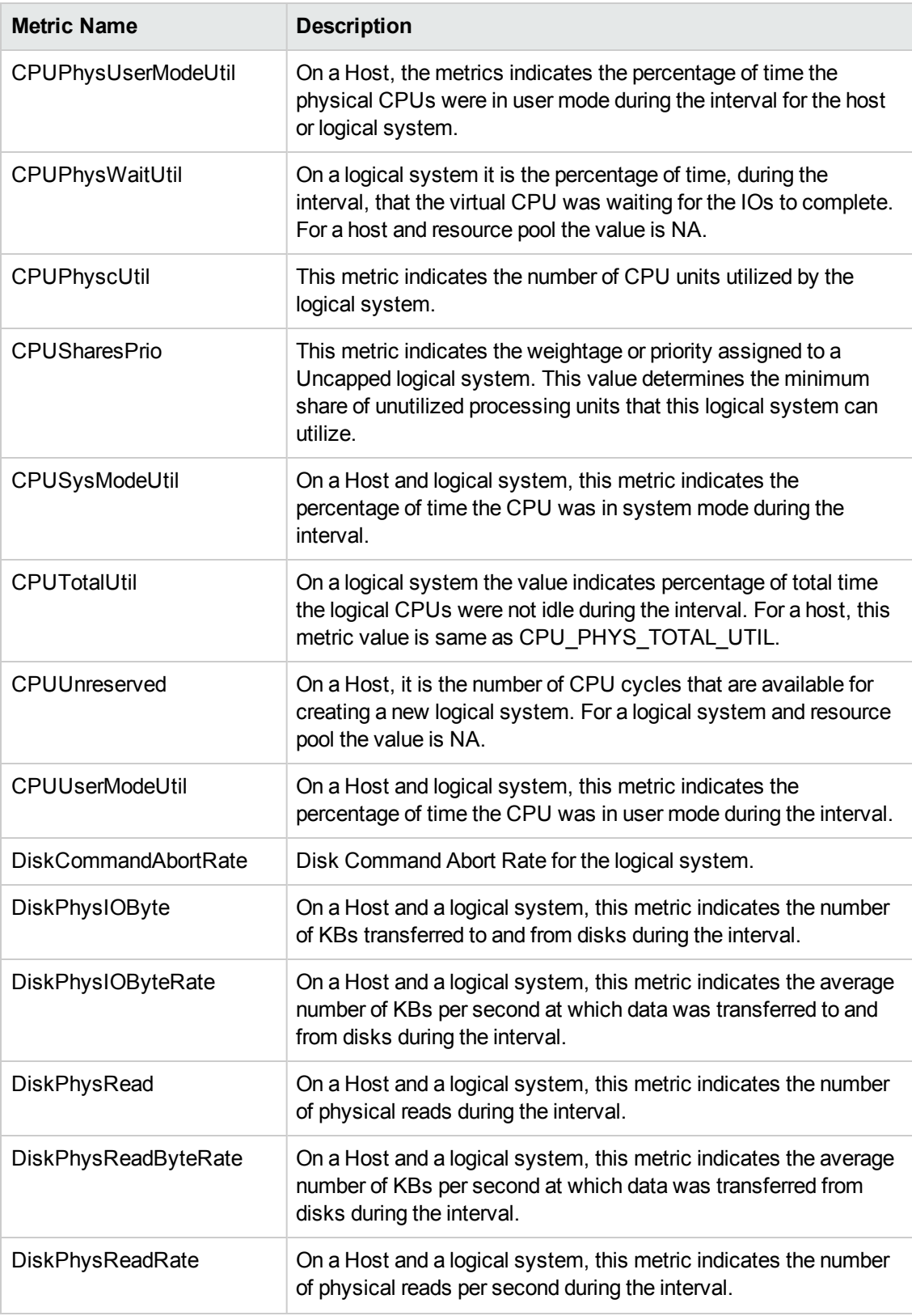

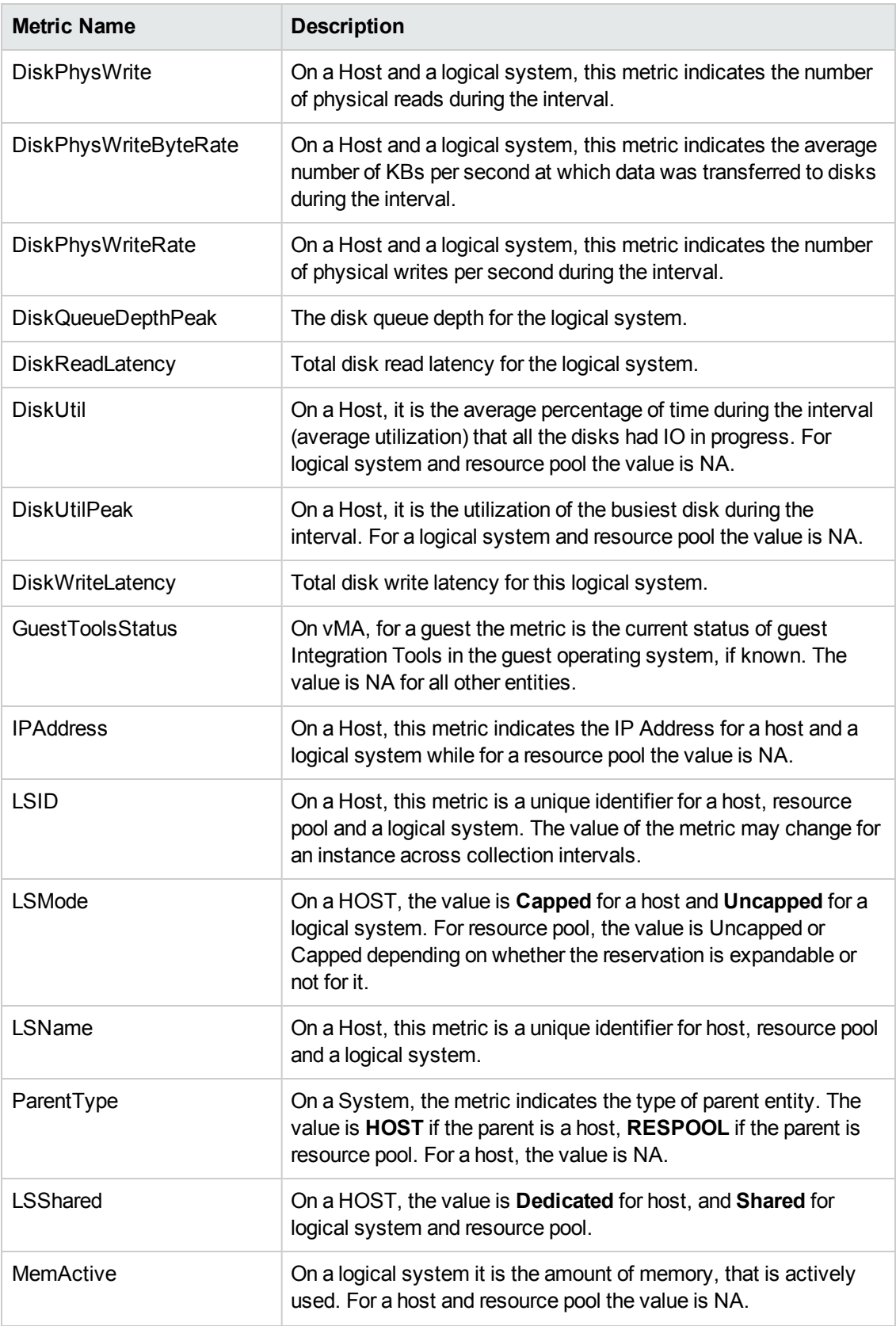

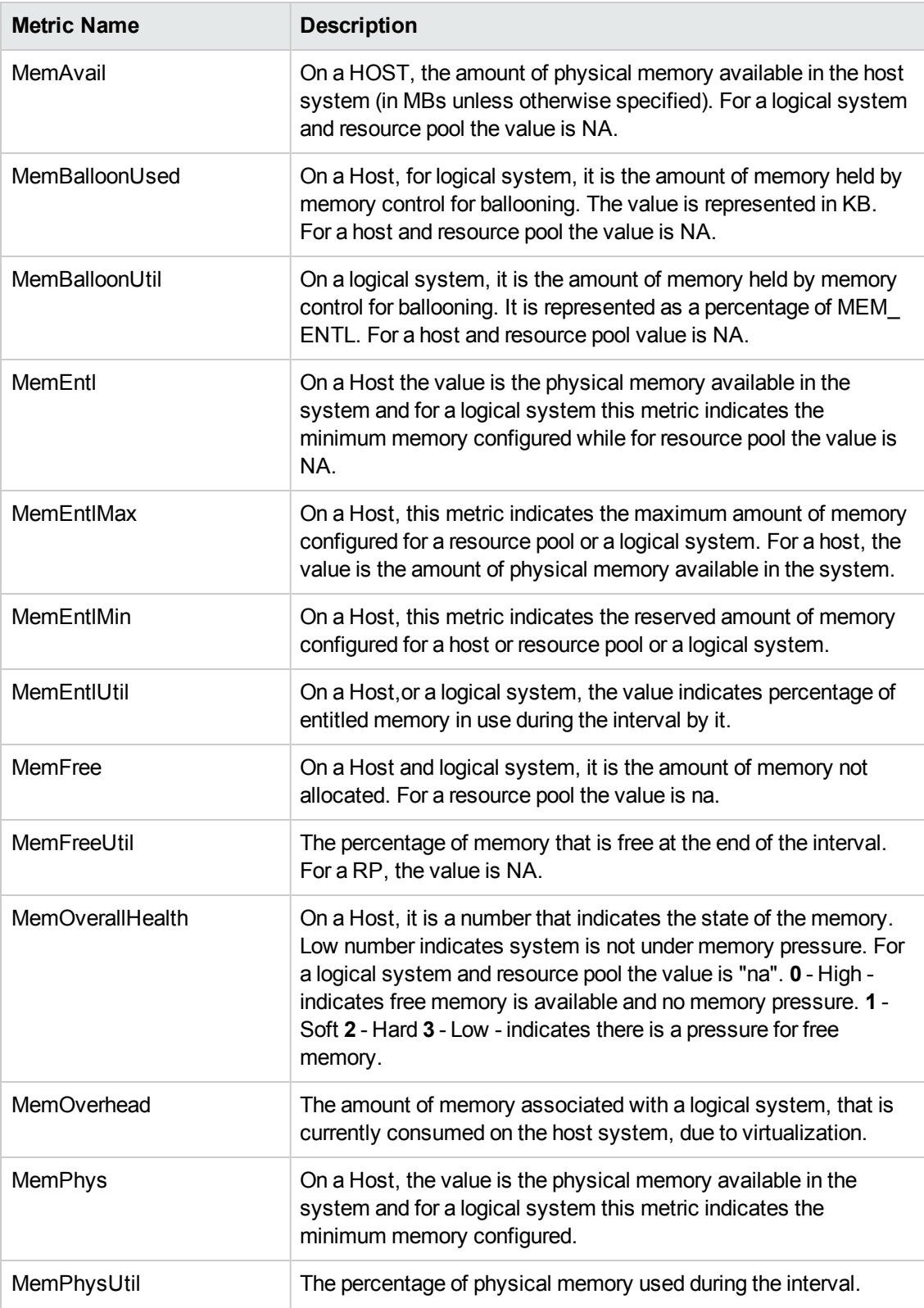

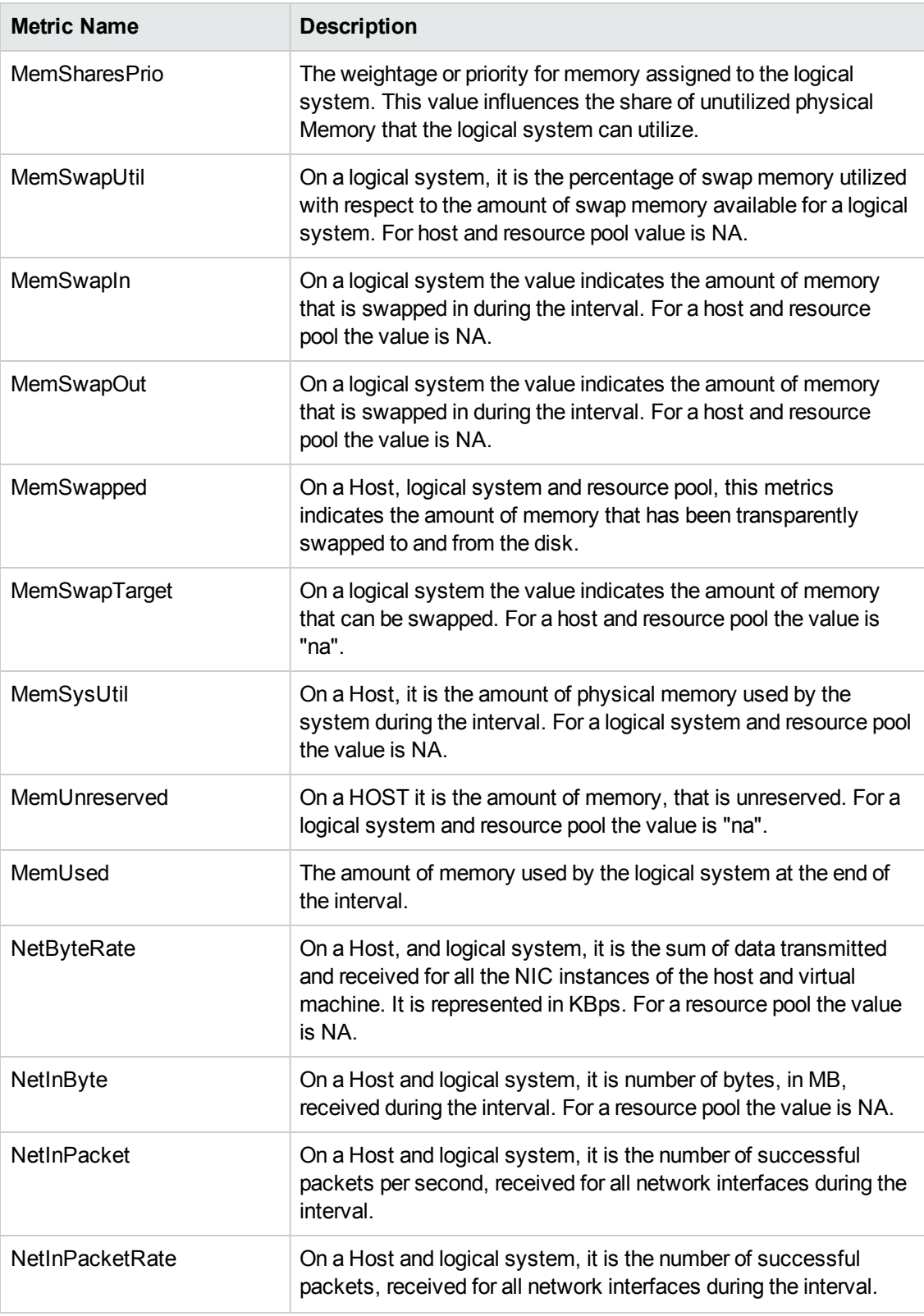

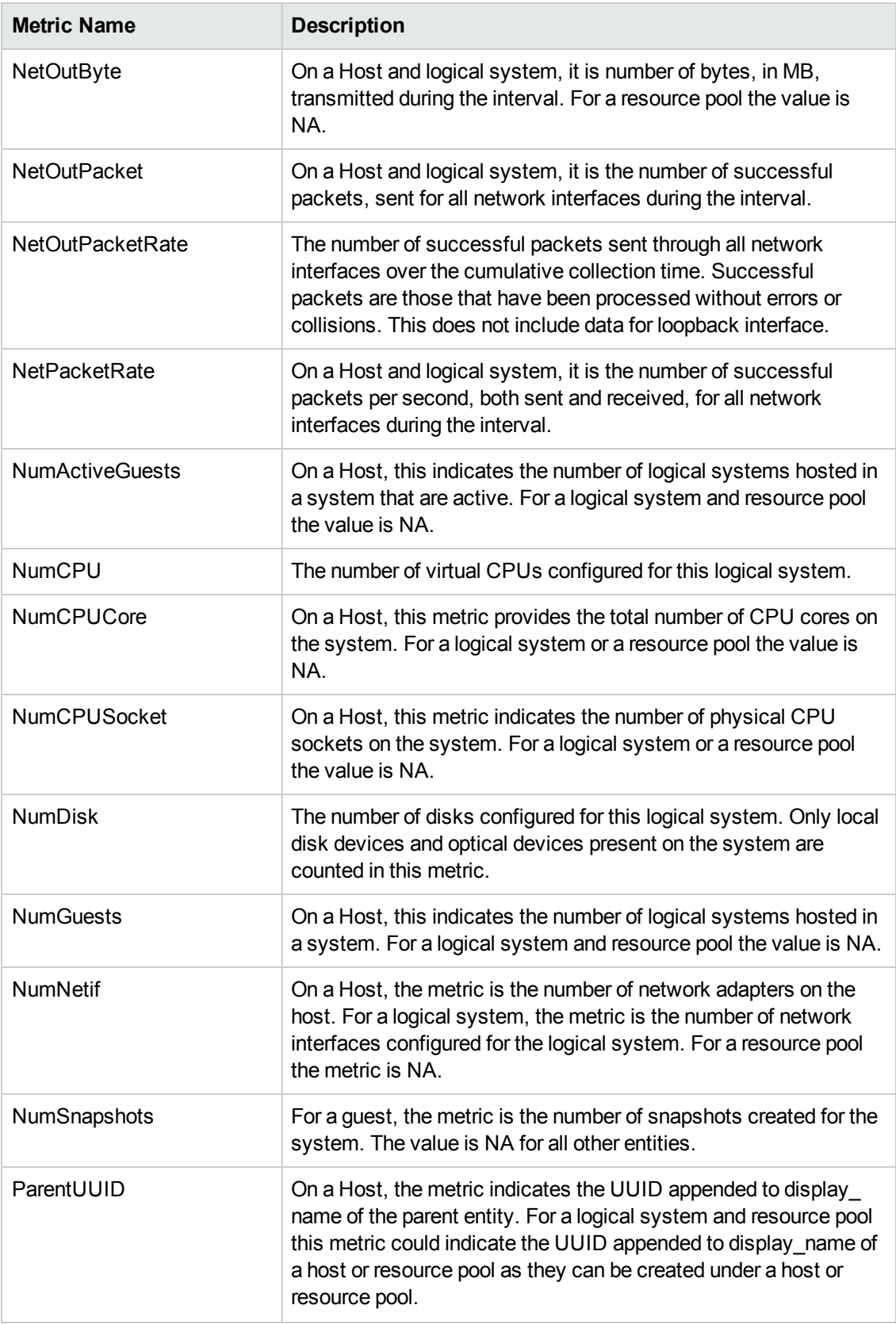

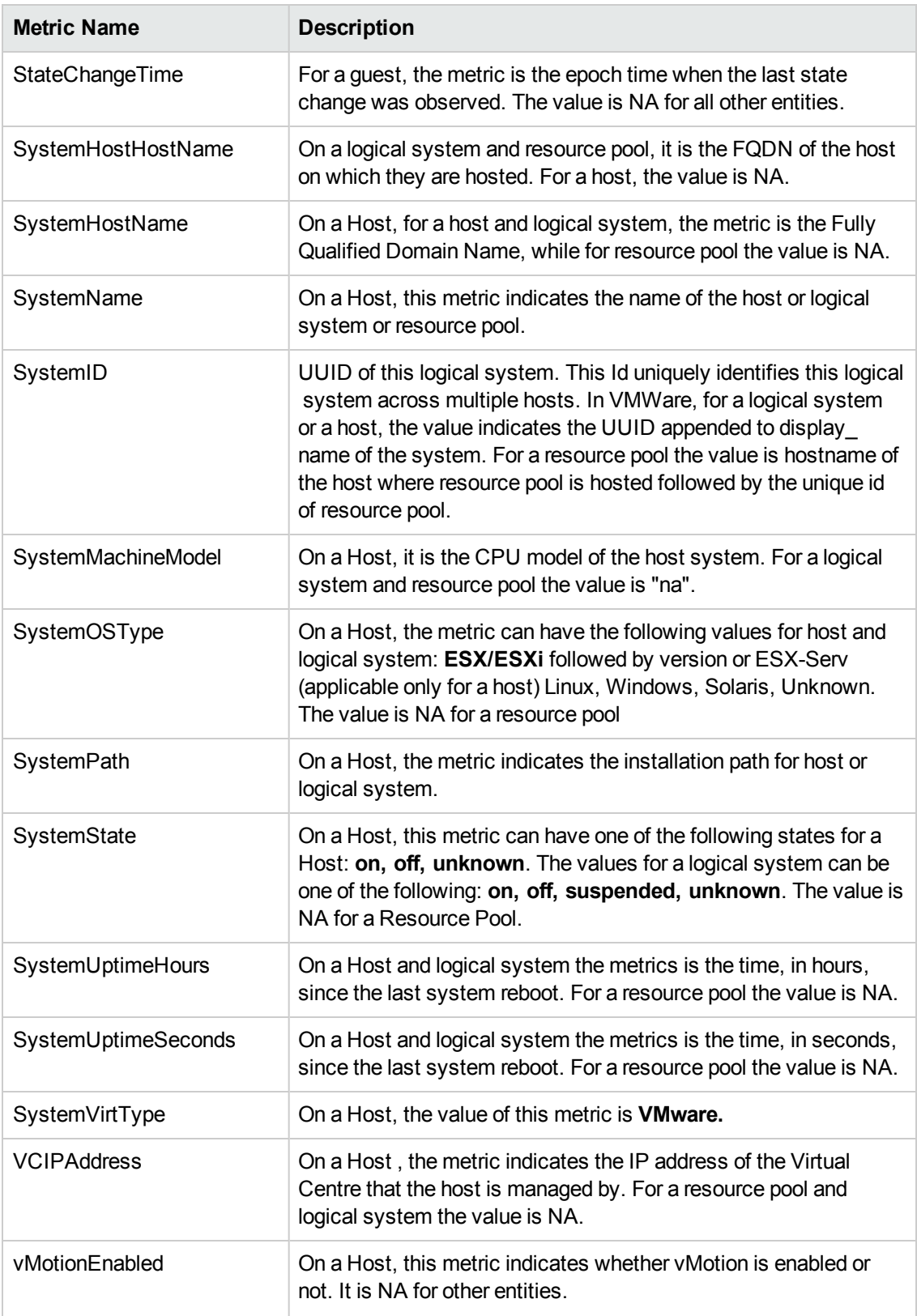

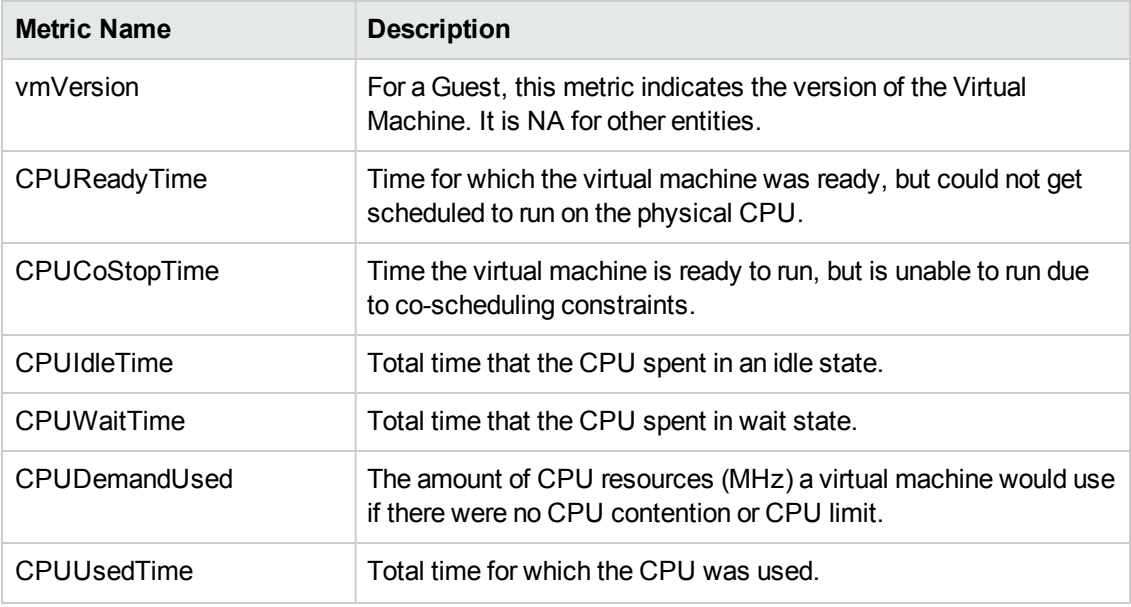

### <span id="page-13-0"></span>**vCenter Guest**

The following table lists the metrics included in vCenter Guest:

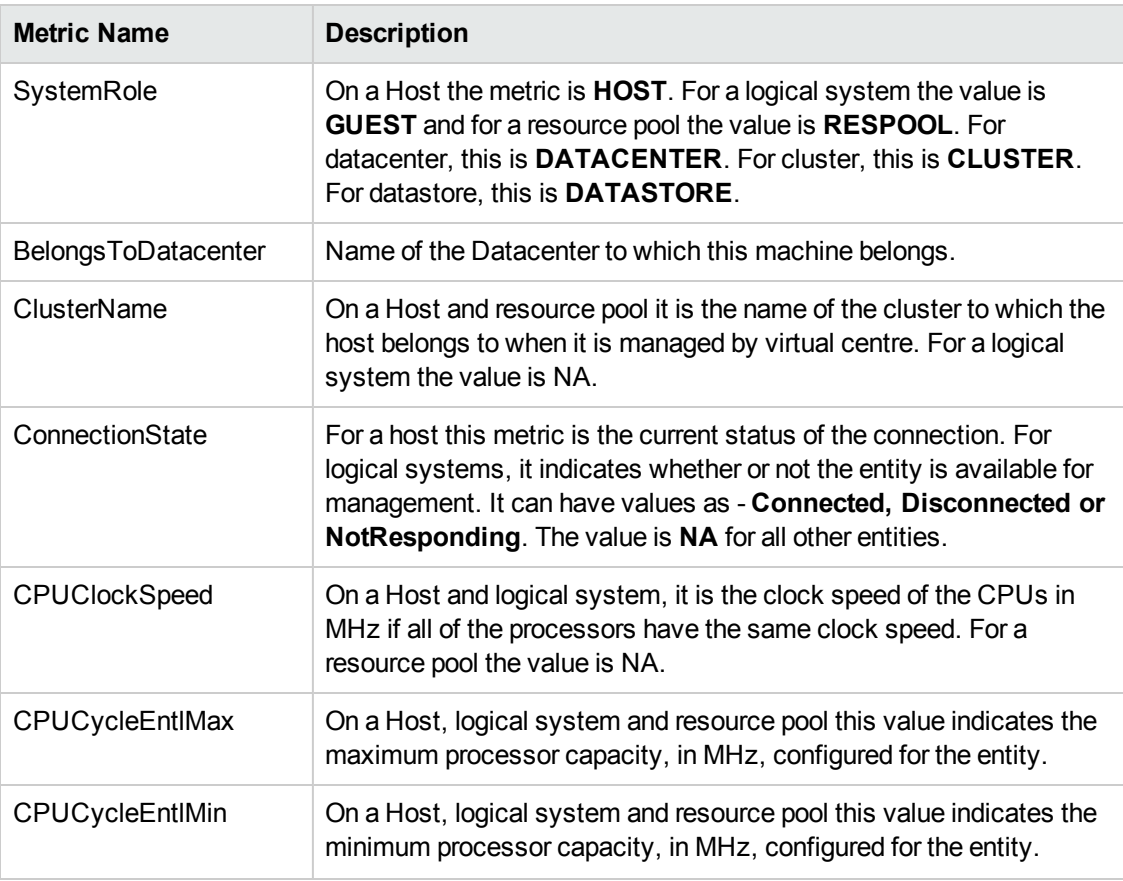

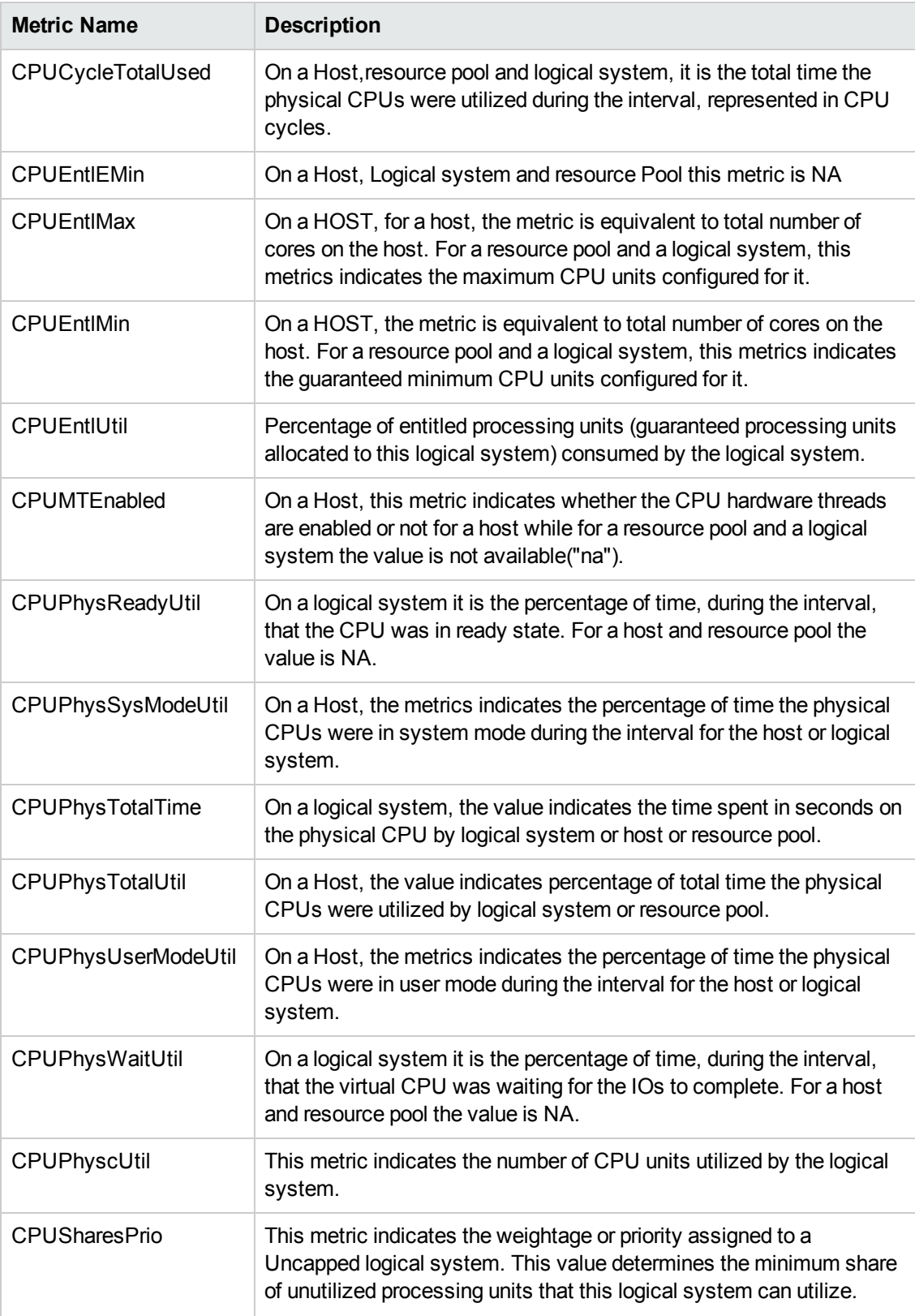

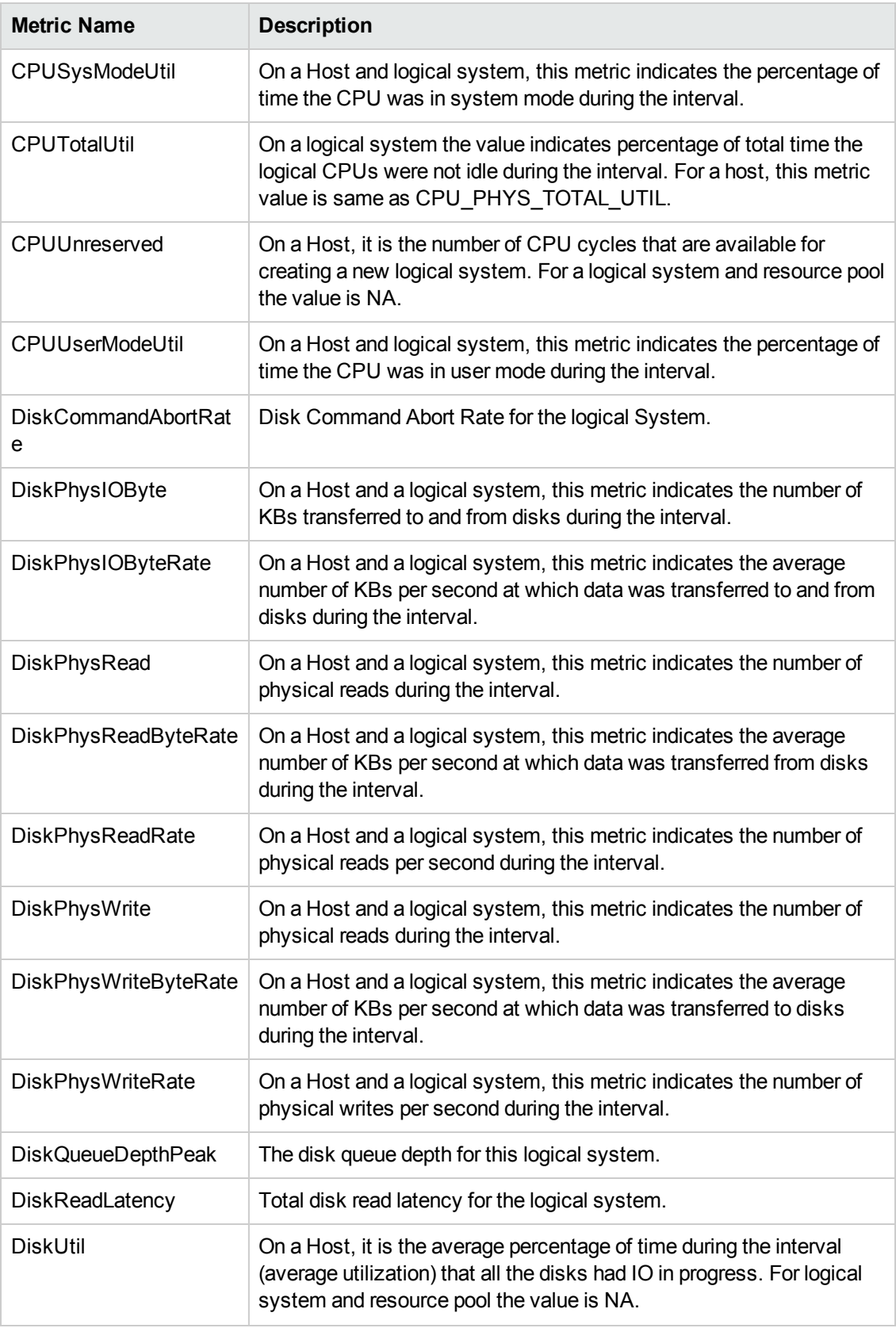

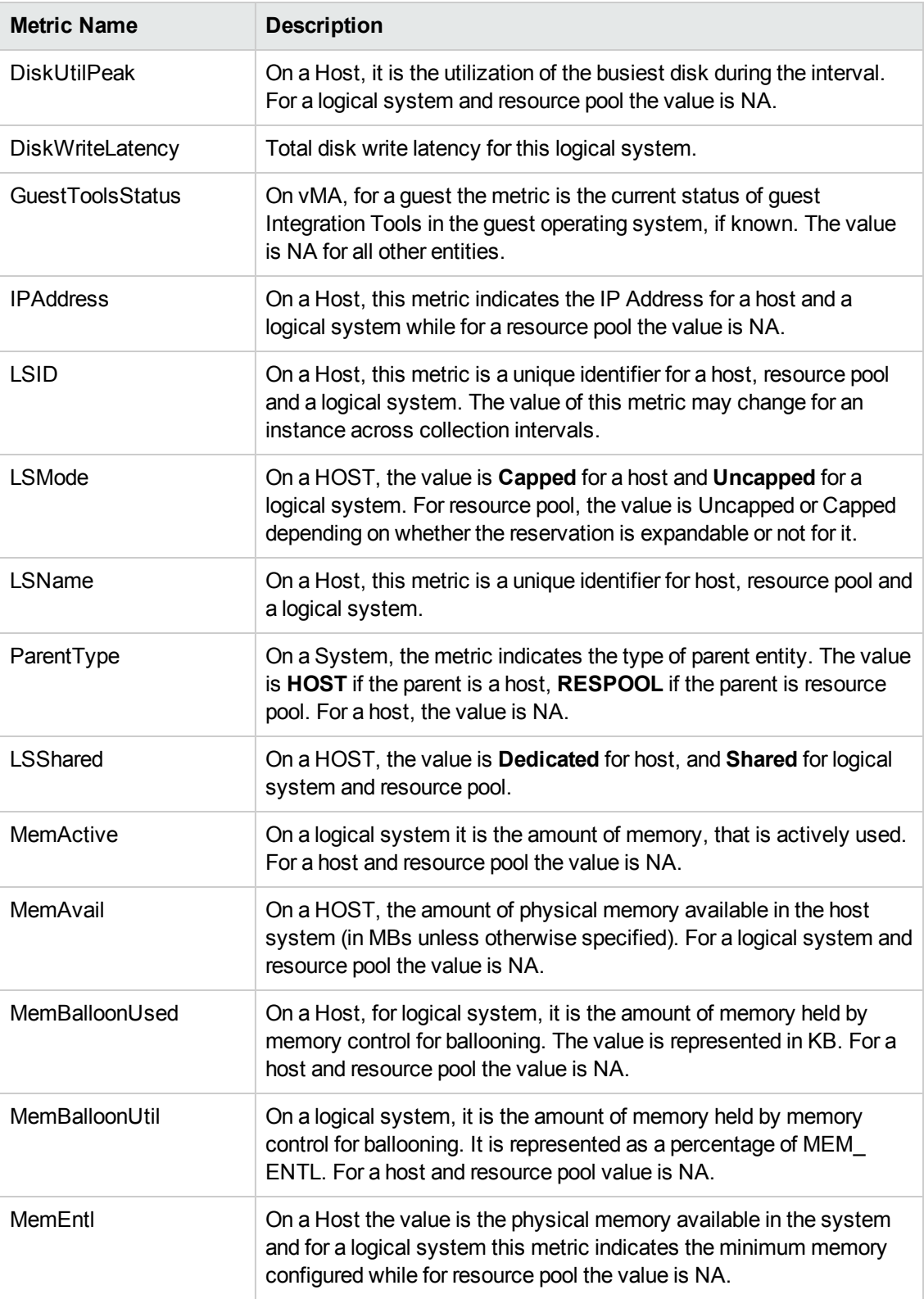

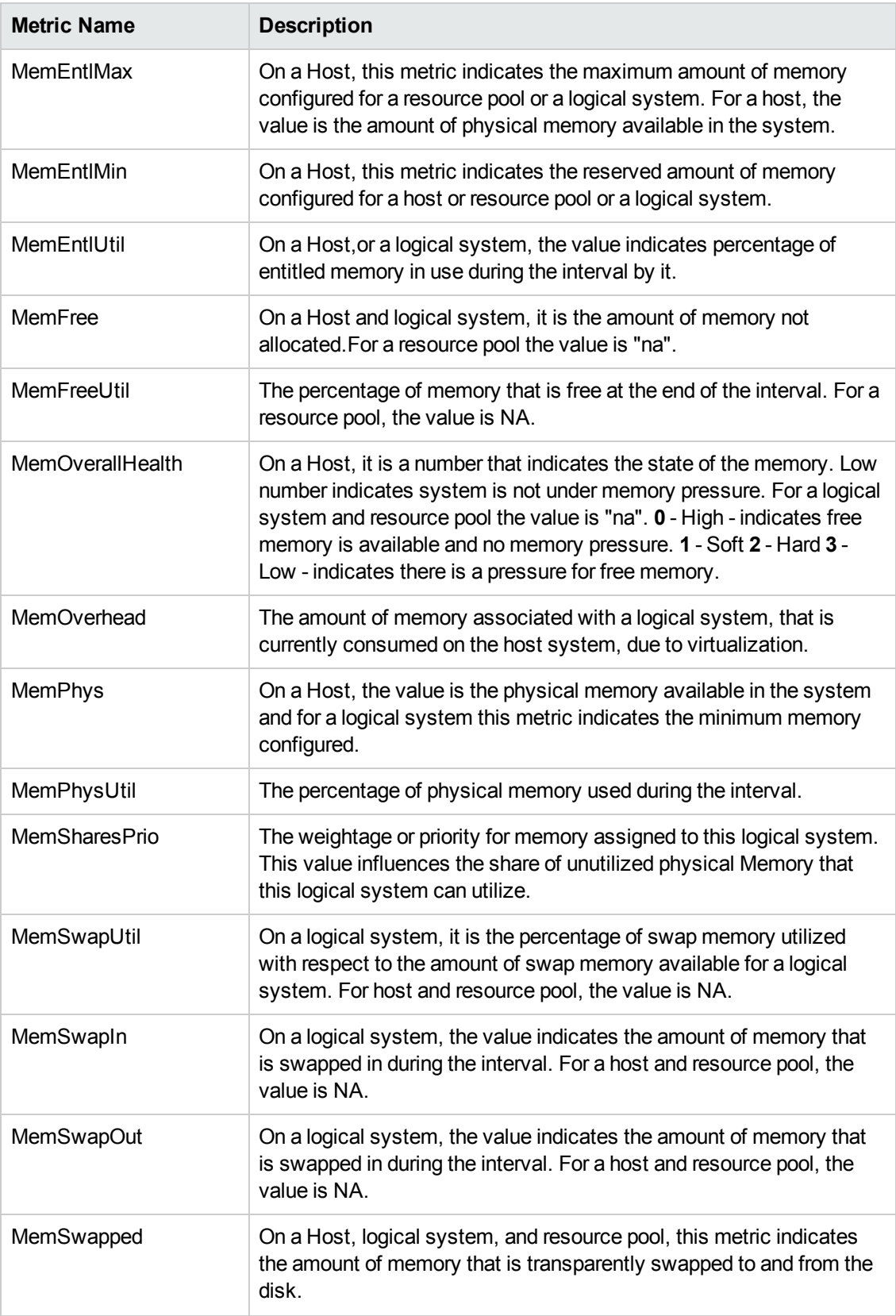

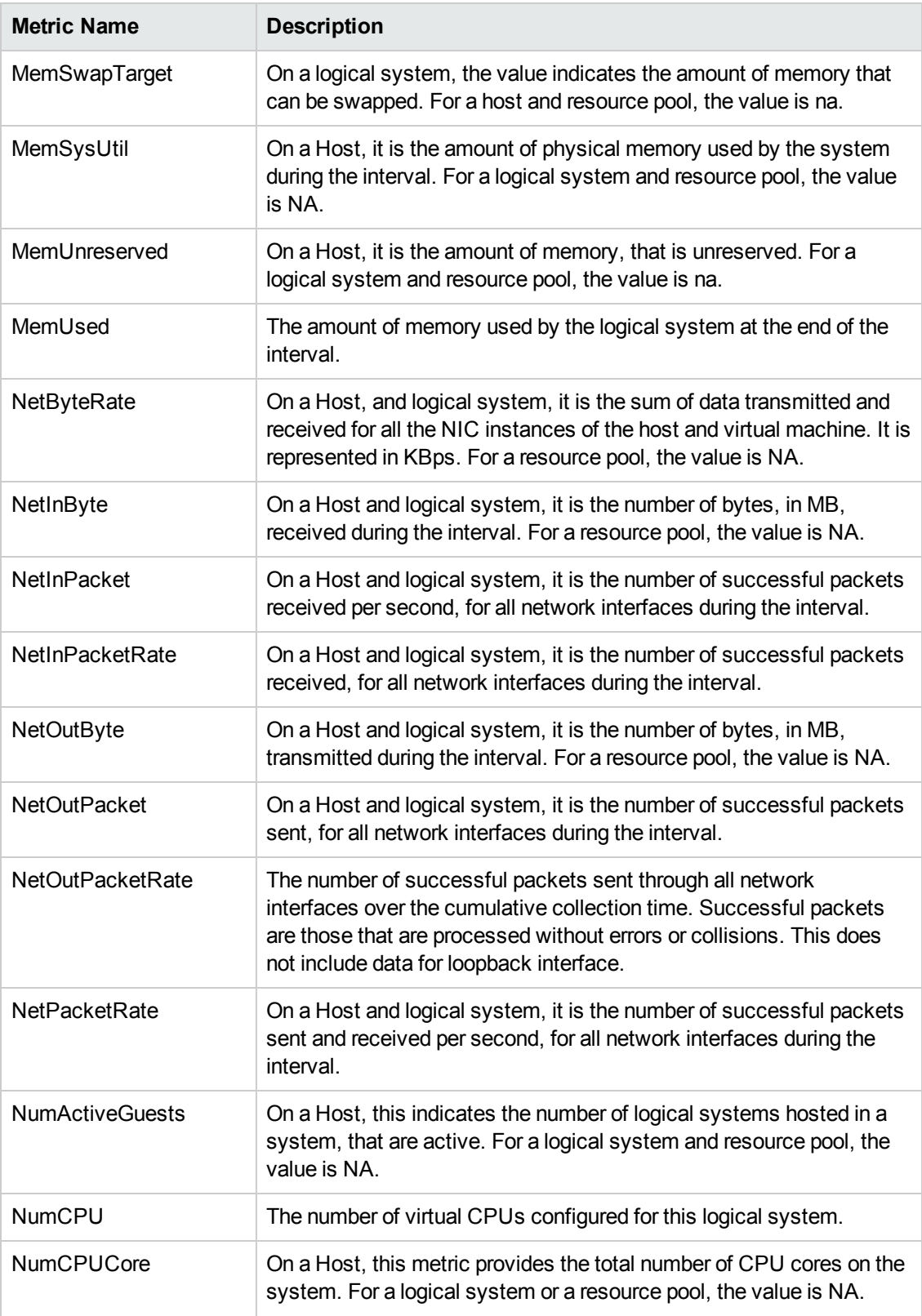

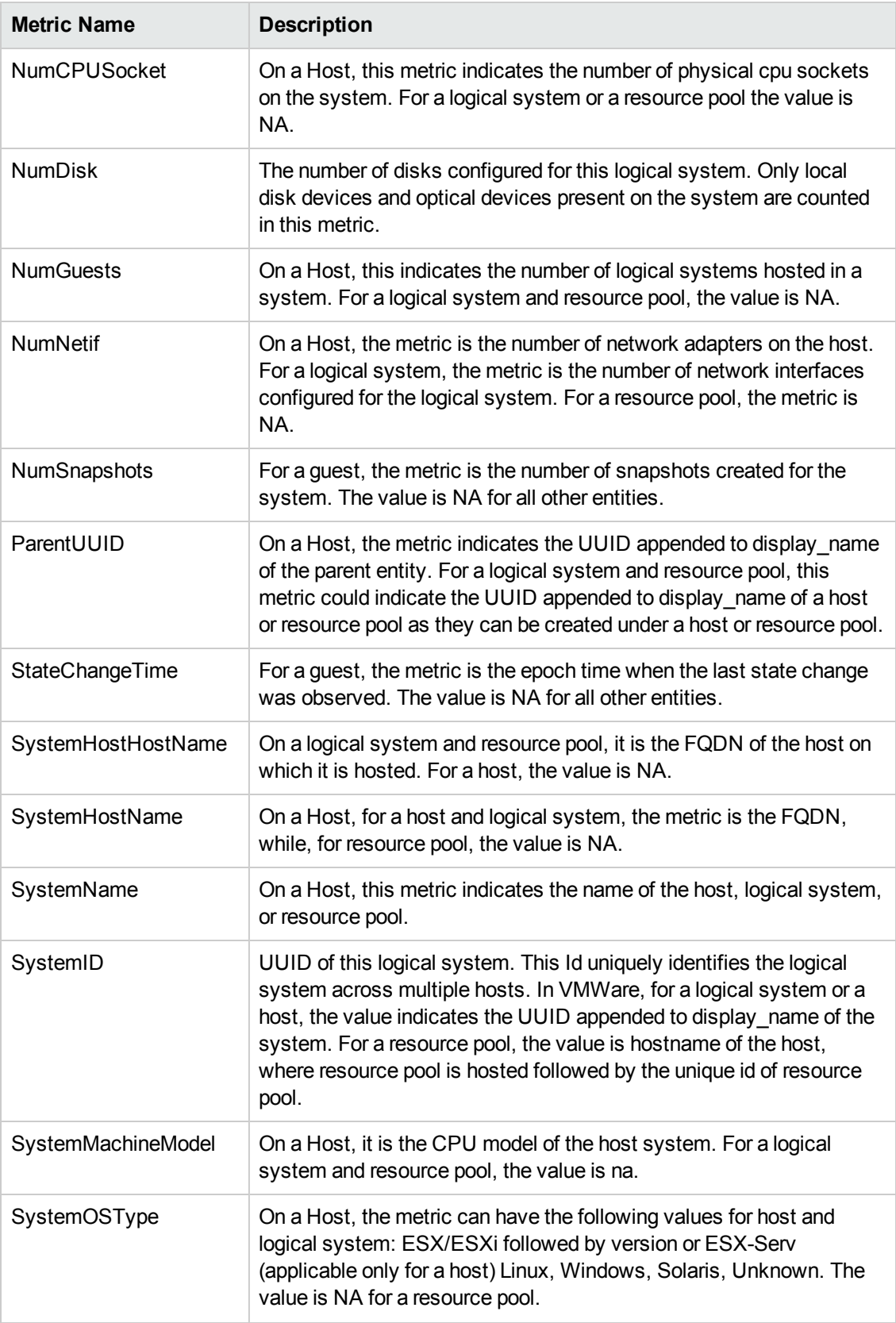

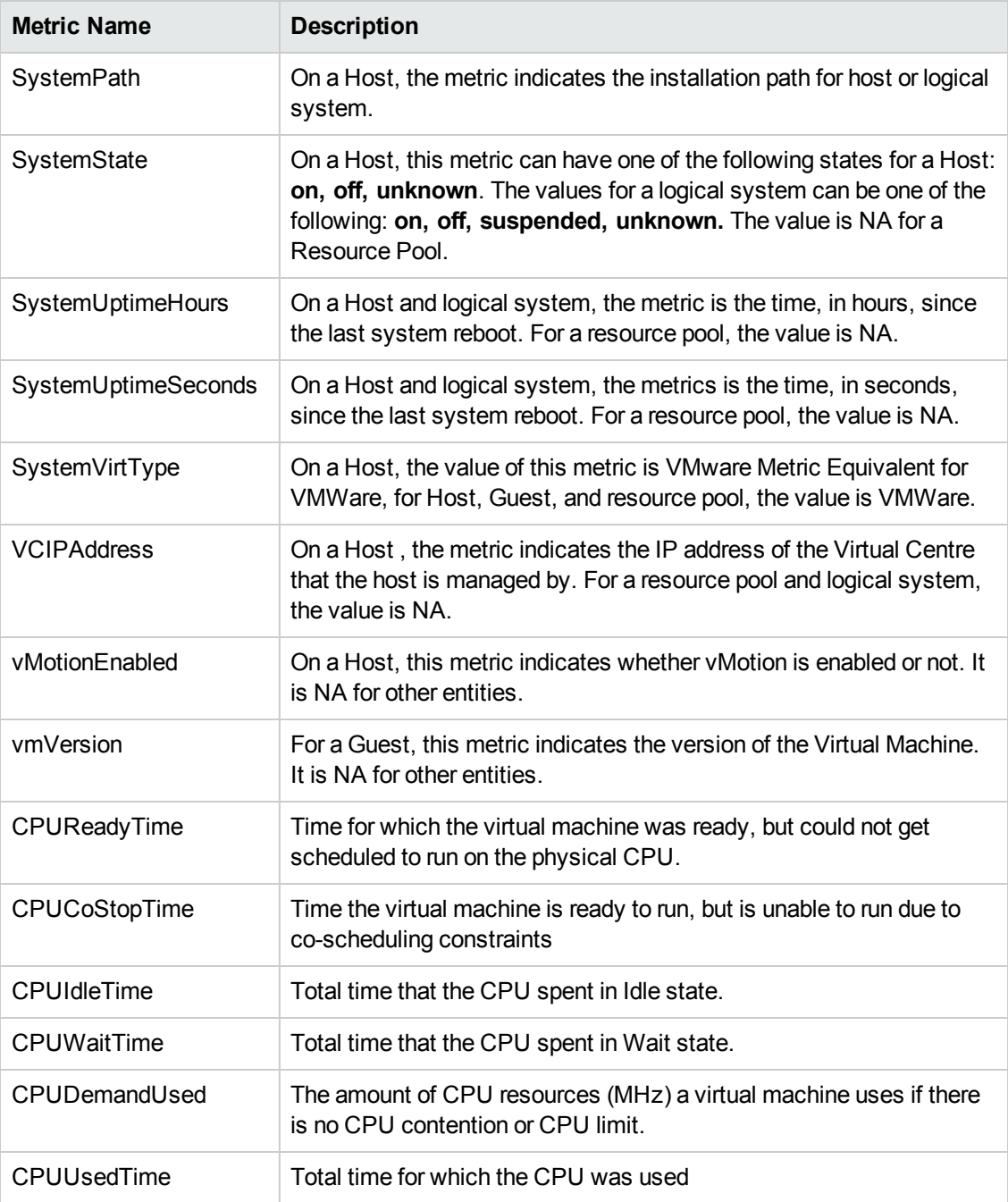

### <span id="page-20-0"></span>**vCenter Datacenter**

The following table lists the metrics included in vCenter Datacenter:

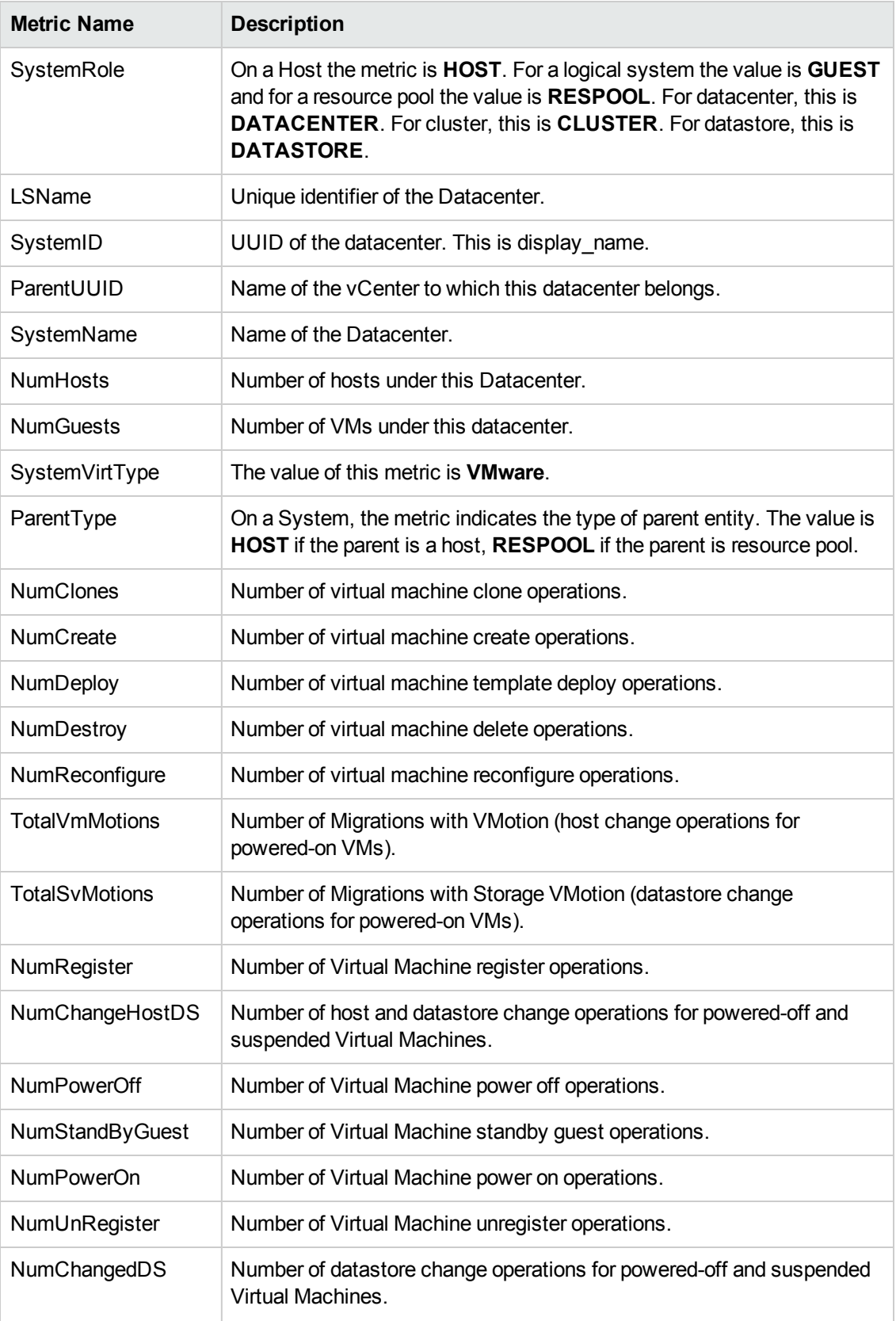

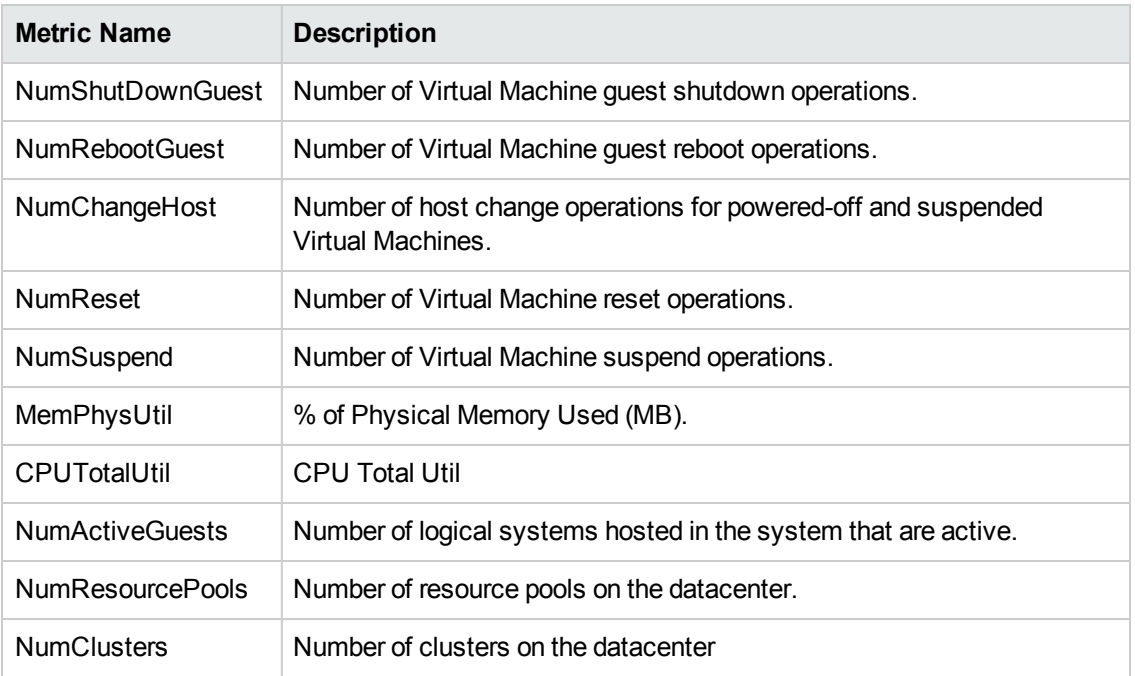

## <span id="page-22-0"></span>**vCenter Cluster**

The following table lists the metrics included in vCenter Cluster:

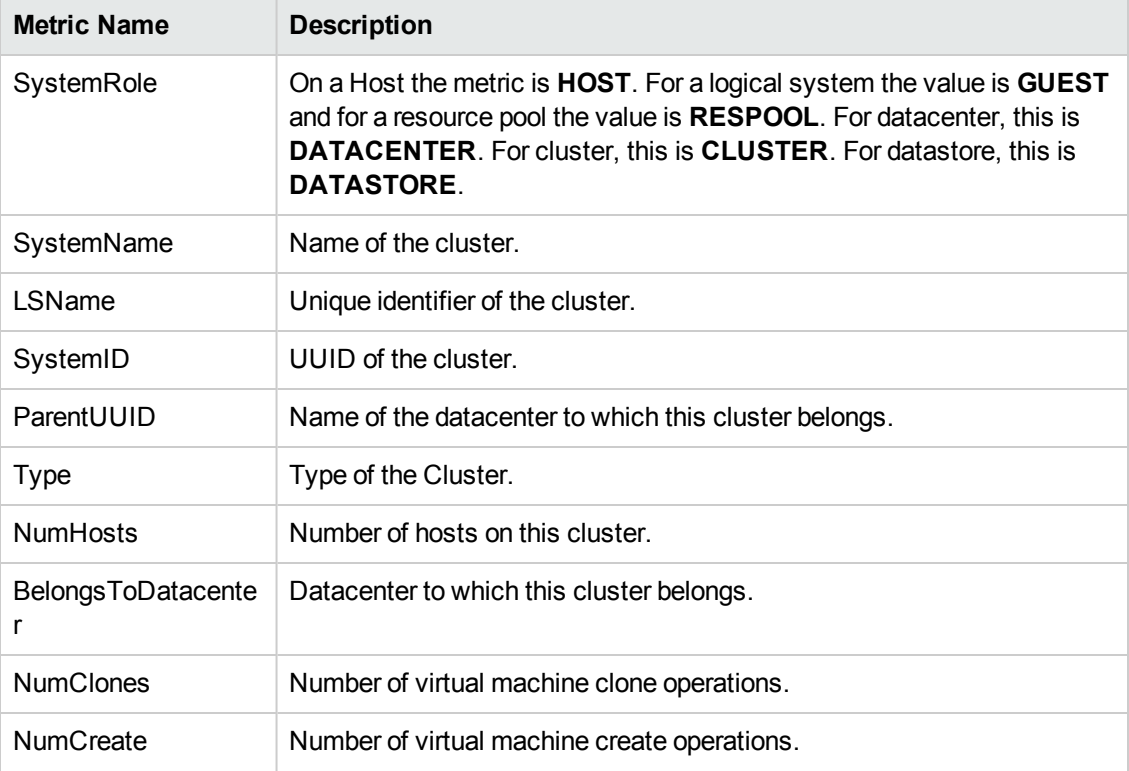

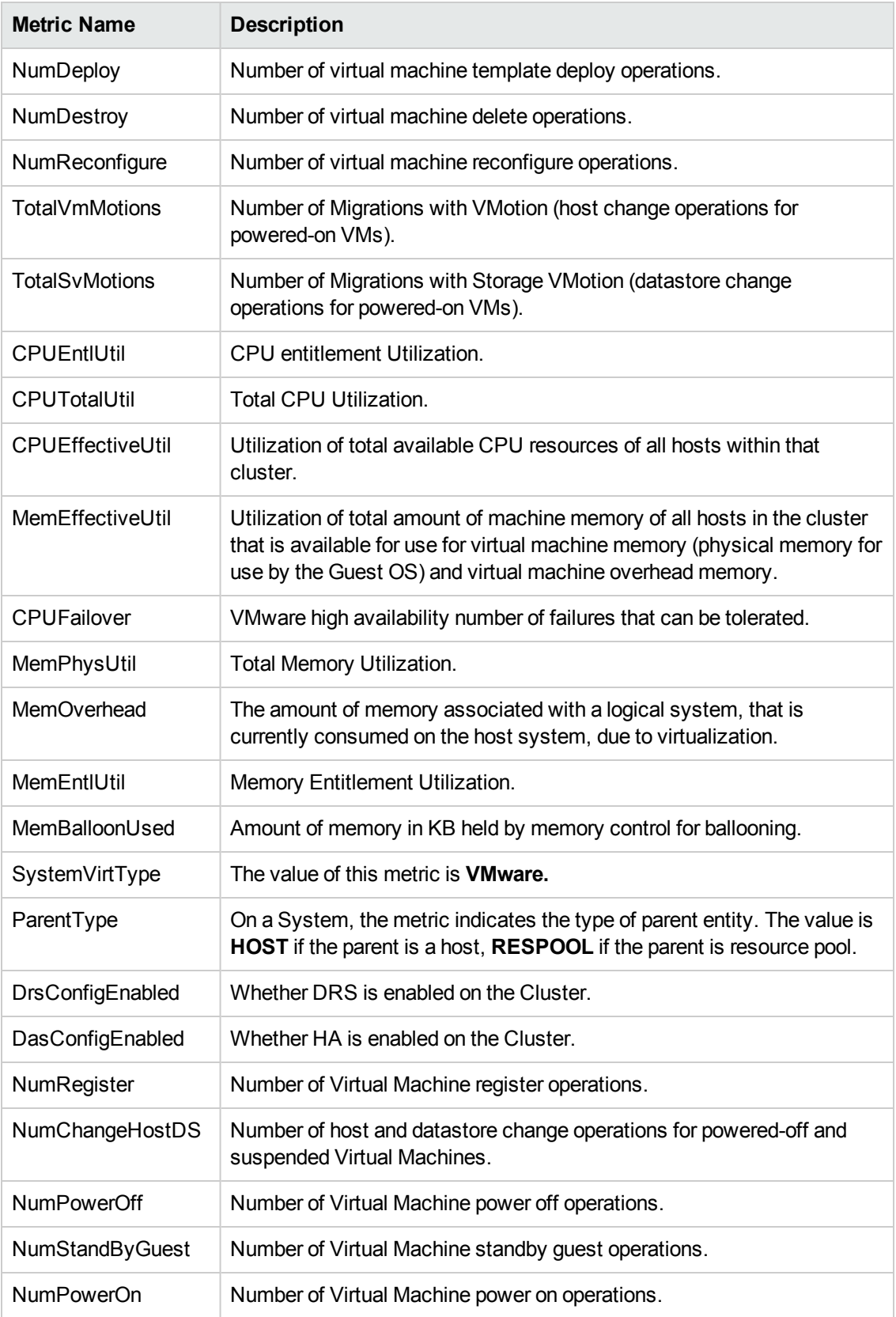

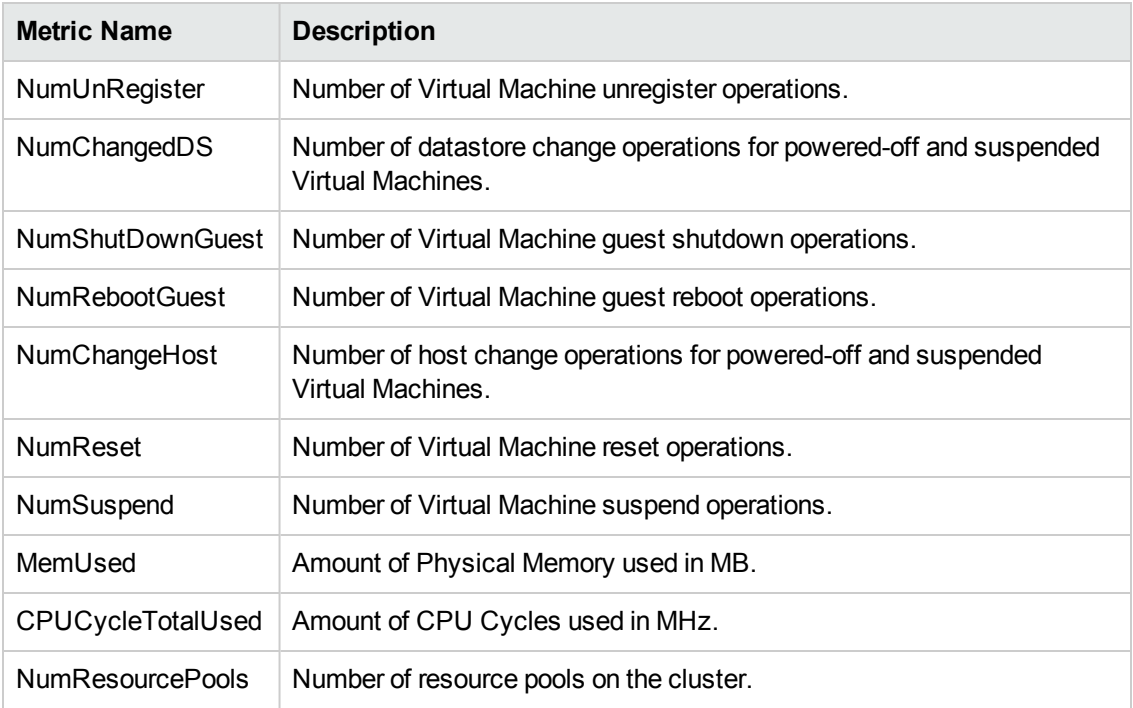

# <span id="page-24-0"></span>**vCenter Datastore**

The following table lists the metrics included in vCenter Datastore:

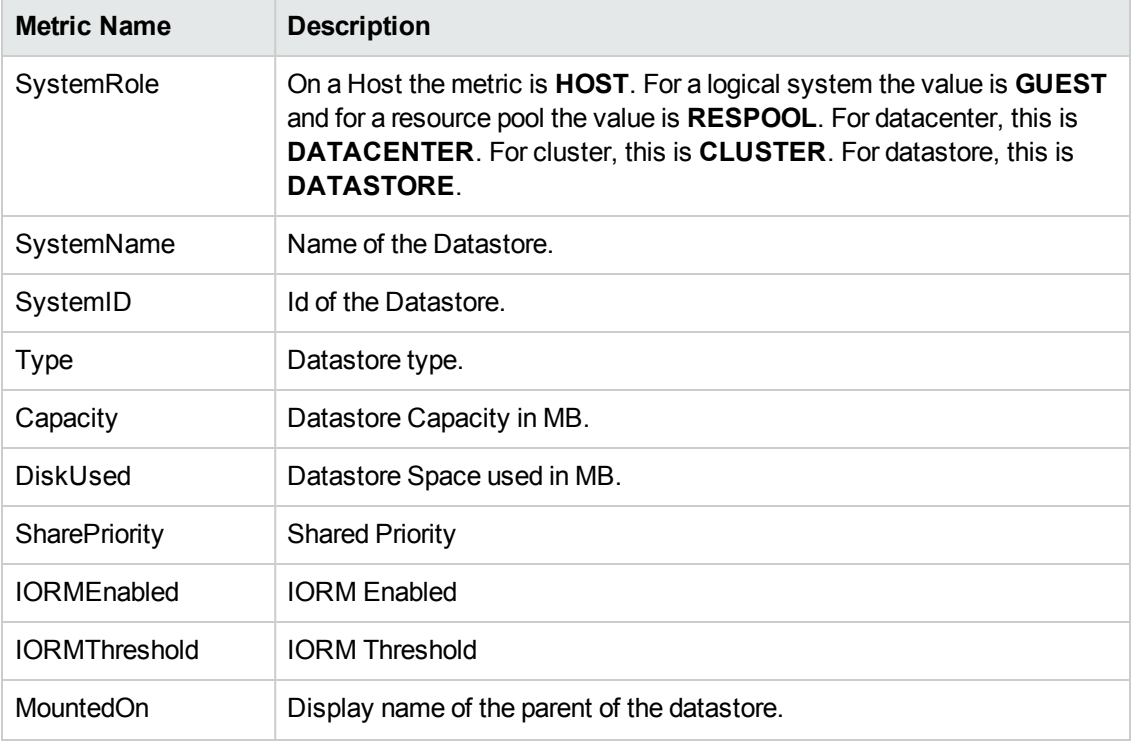

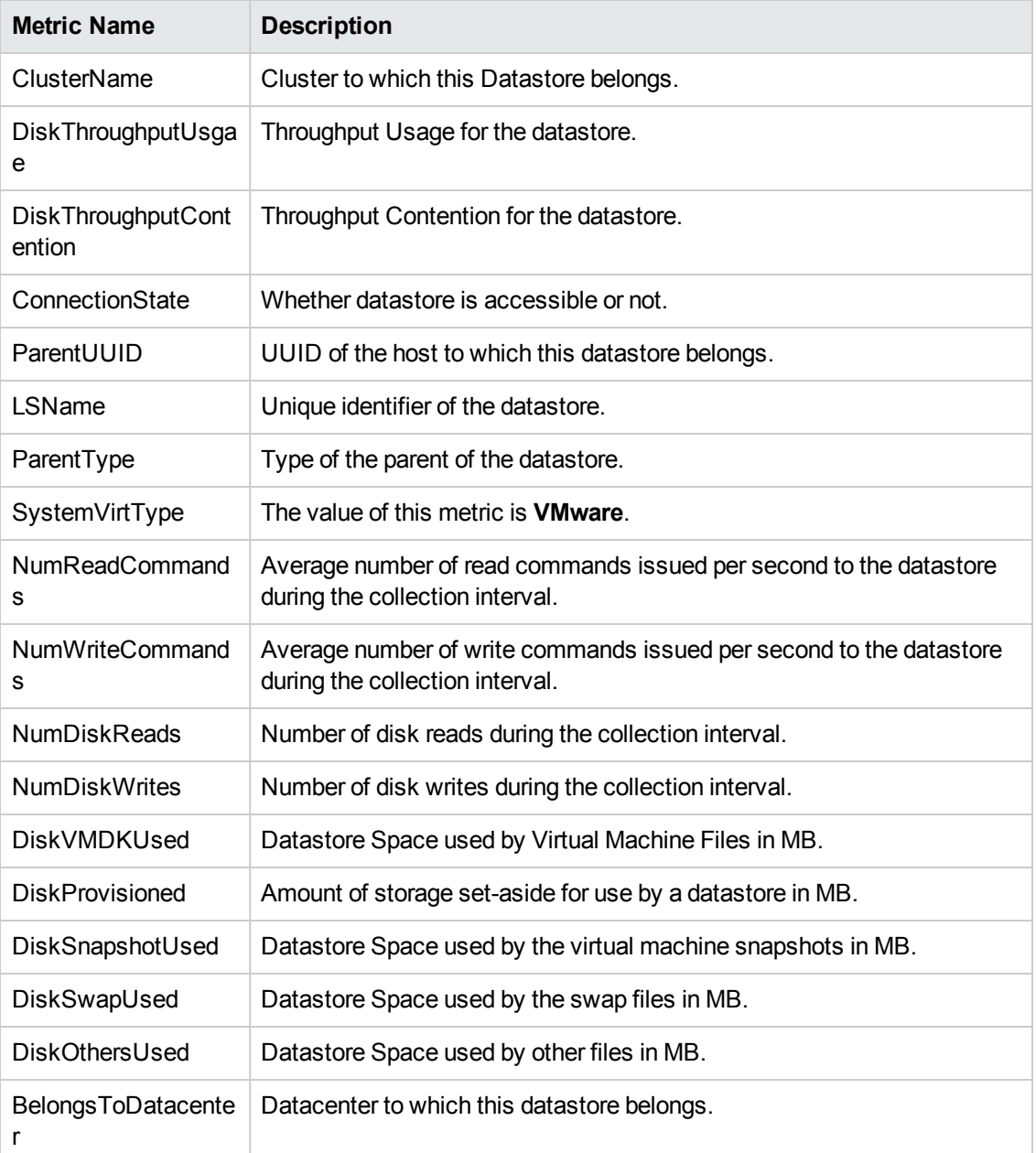

## <span id="page-25-0"></span>**vCenter Respool**

The following table lists the metrics included in vCenter Resource Pool:

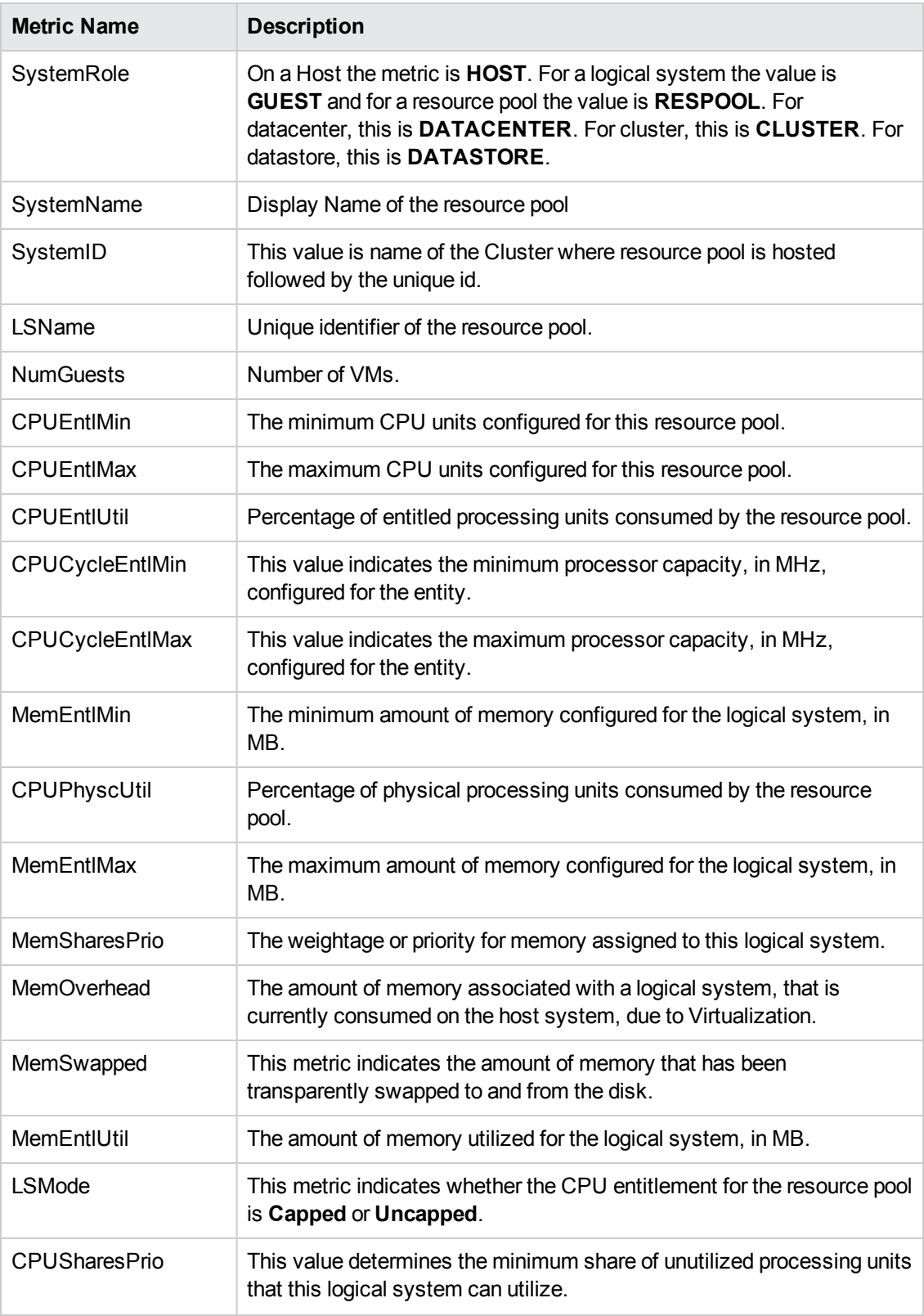

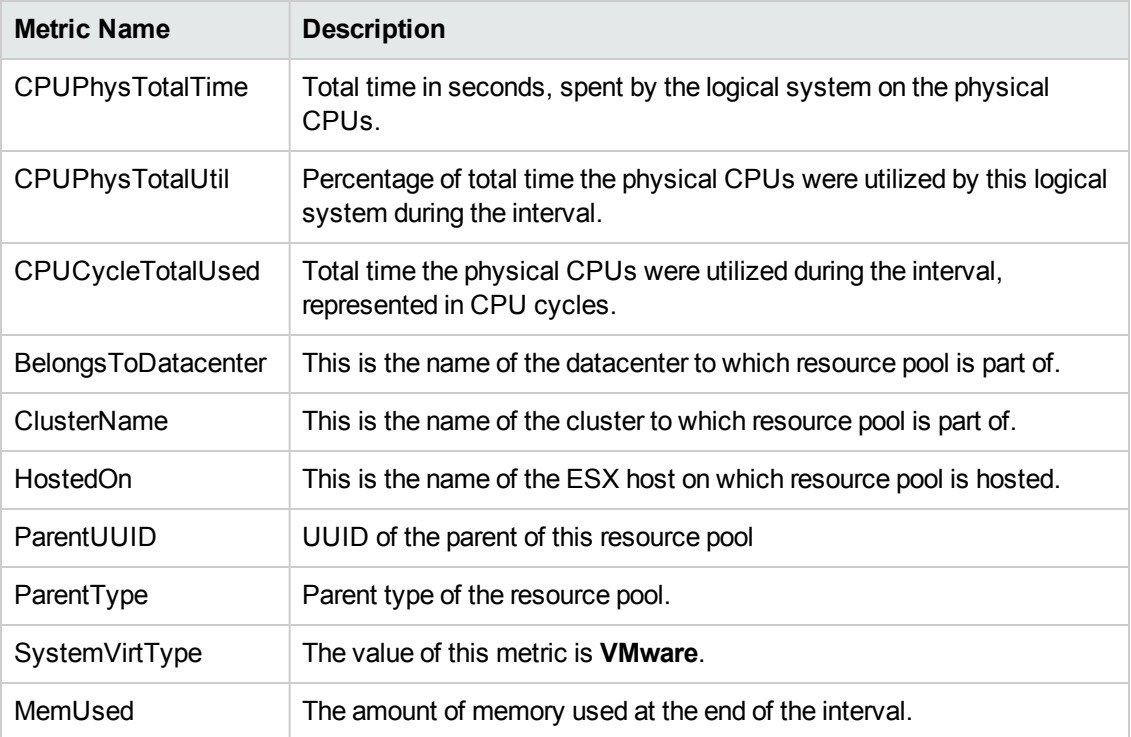

### <span id="page-27-0"></span>**vCenter VirtualApp**

The following table lists the metrics included in vCenter Virtual Appliance:

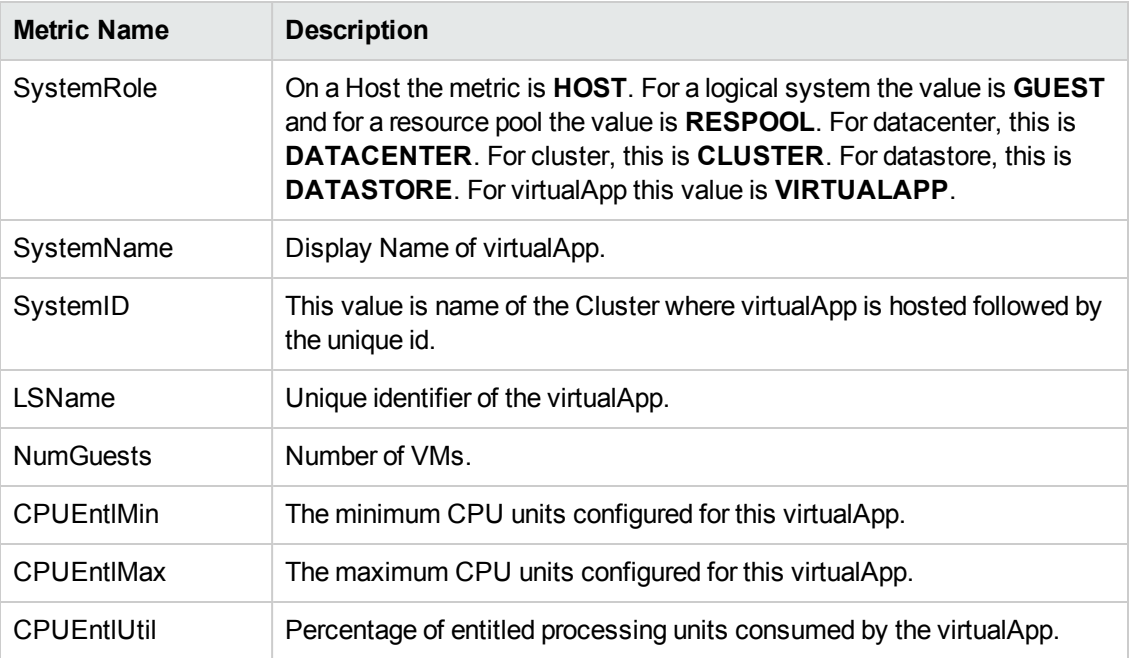

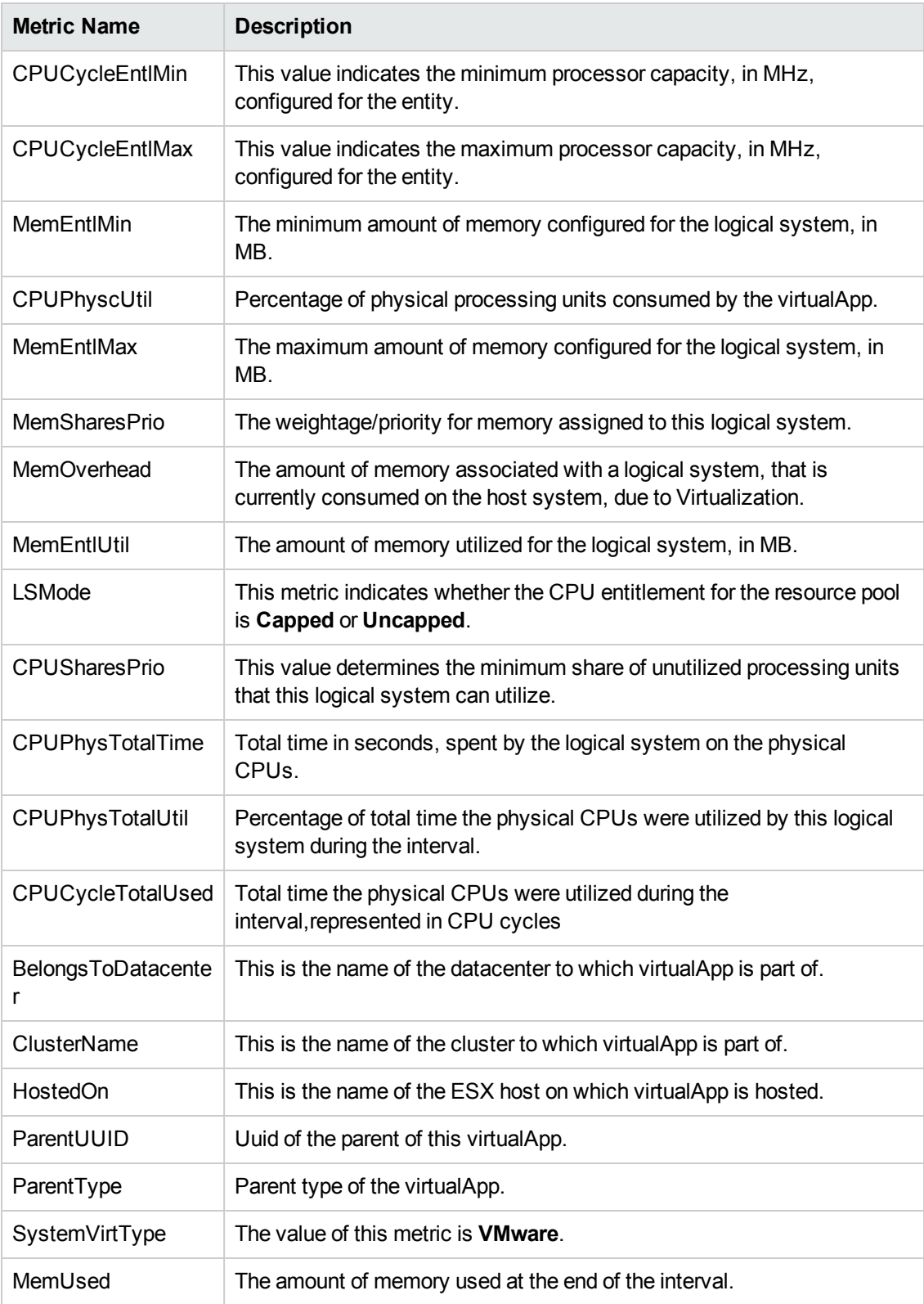

## <span id="page-29-0"></span>**vCenter BYVM\_STORAGE**

The following table lists the metrics included in vCenter BYVM\_Storage:

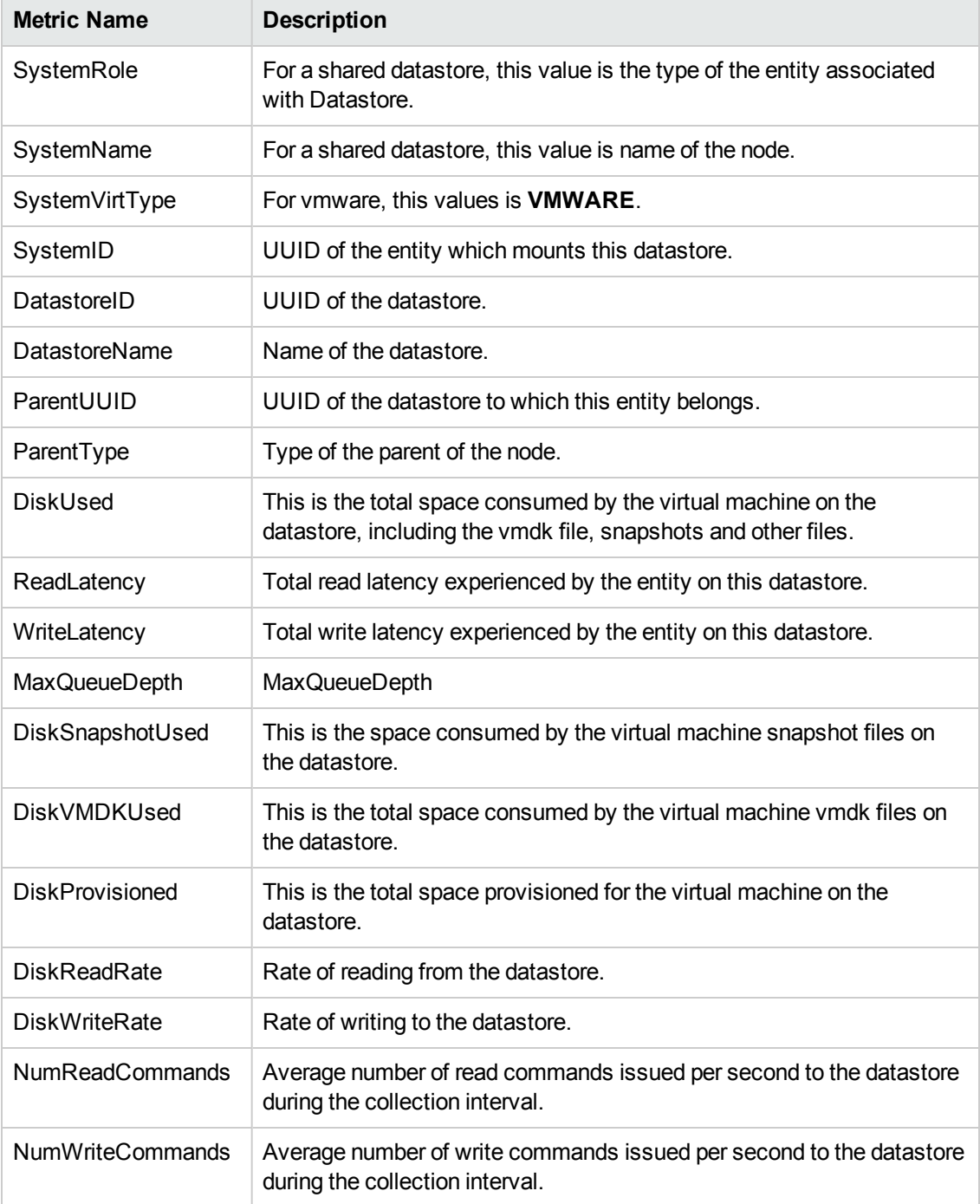

# <span id="page-30-0"></span>**We appreciate your feedback!**

If you have comments about this document, you can contact the [documentation](mailto:docfeedback@hp.com?subject=Feedback on Reference Guide: Metric Definition (Virtualization Performance Viewer 1.20)) team by email. If an email client is configured on this system, click the link above and an email window opens with the following information in the subject line:

**Feedback on Reference Guide: Metric Definition (Virtualization Performance Viewer 1.20)**

Just add your feedback to the email and click send.

If no email client is available, copy the information above to a new message in a web mail client, and send your feedback to docfeedback@hp.com.